# Transforming Organic

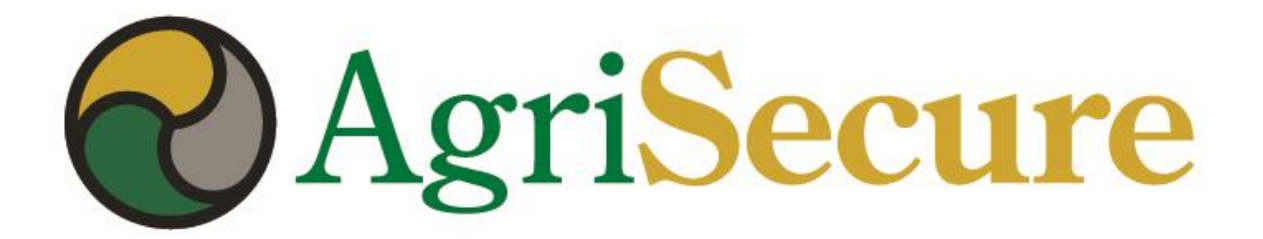

#### **MyFarm User Guide**

May 2019

**Core Features**

- Organic Farm Overview
- Field Activities & Activity Management (overview, field & work order levels)
- Production, Revenue & Expenses (budget, forecast & "actuals")
- Reporting

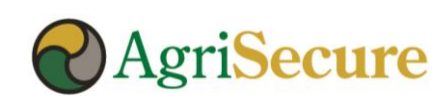

#### **Reasons to Adopt**

- Make your life easier
- Protect your organic acres
- Optimize your operation
- Brag to your neighbors

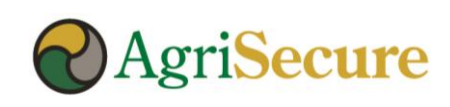

#### **Adding MyFarm to Smart Phone Home Page**

 $O$ 图 米 @ '!Fail 89% ■ 9:08 PM griappdev.azurewebsites.net ⇧  $\Box$  : *<u>AgriSecure</u>*  $\equiv$  Log In > No Client Selected **User Name:** Password: Remember Me? Login © 2019 - AgriSecure LLC | 124 E. Grant St. | Blair, NE 68008 | P: 402-478-4344  $\rightleftharpoons$  $\Box$  $\Leftarrow$ 

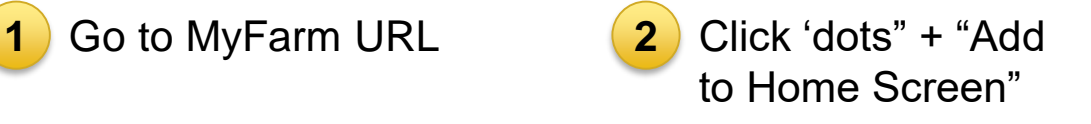

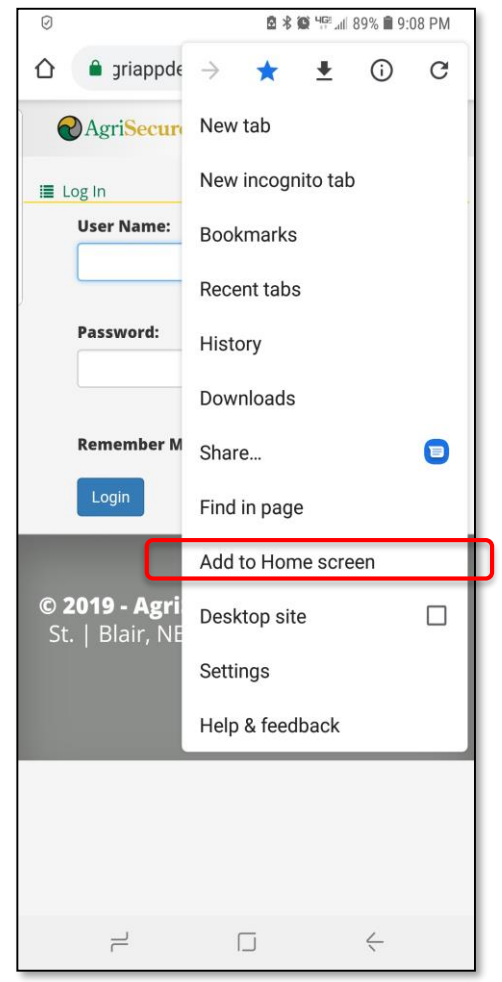

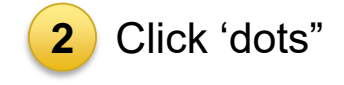

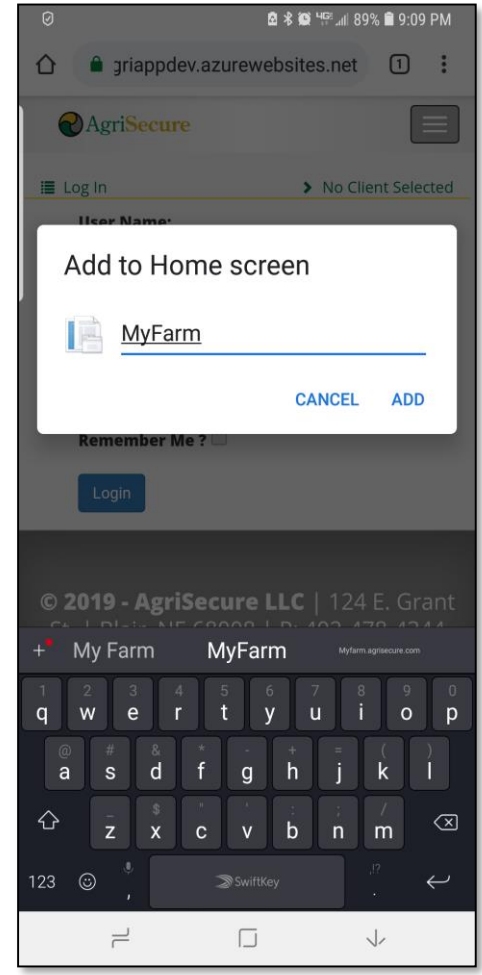

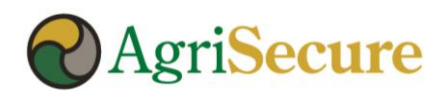

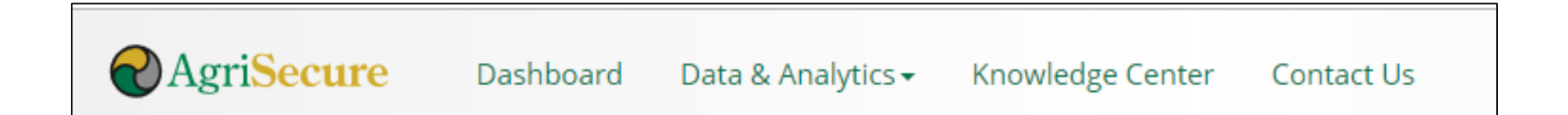

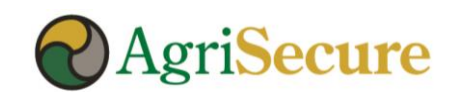

#### **Dashboard**

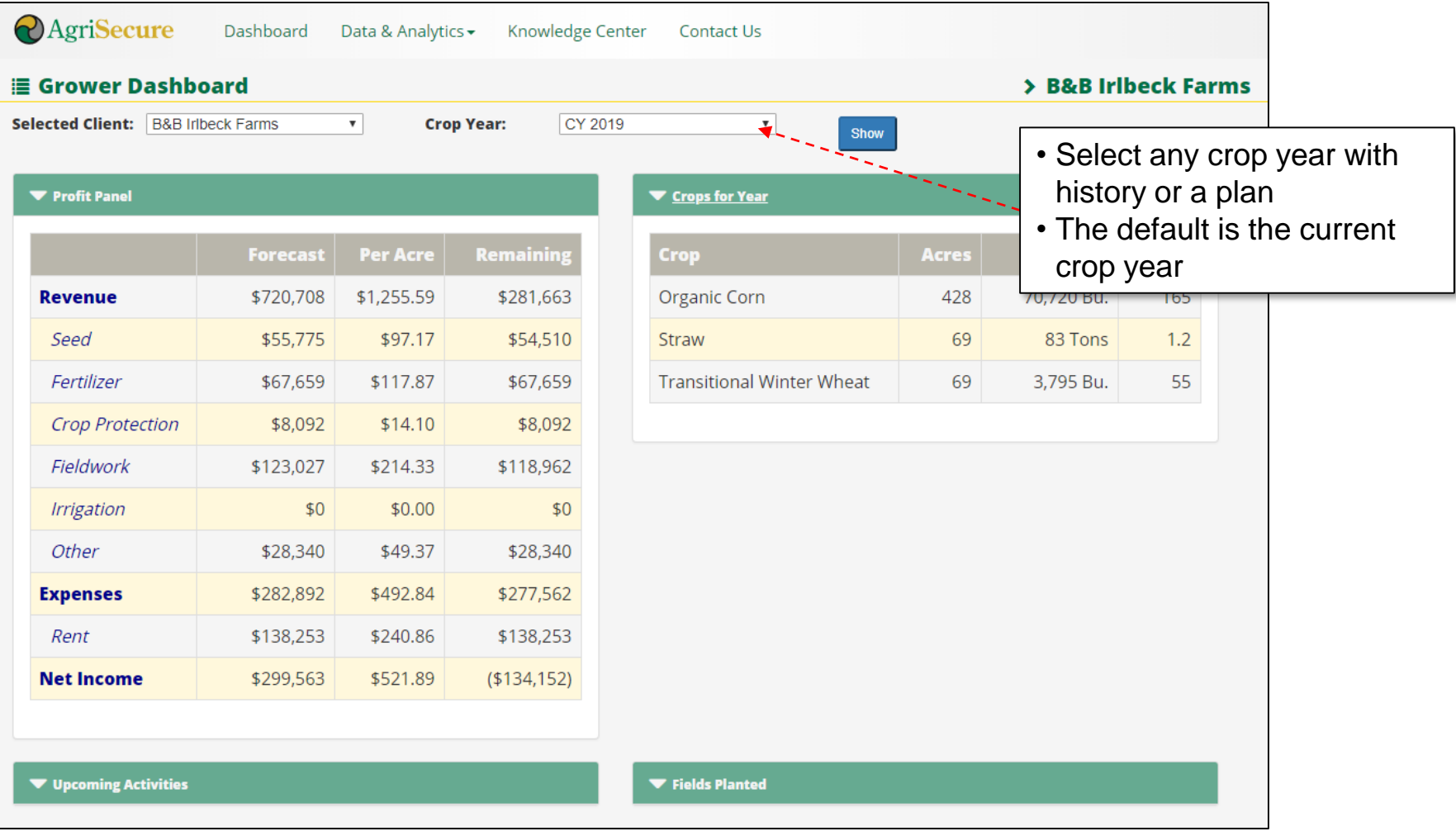

**The dashboard provides a high-level view of fields, crops and total activities for a defined crop year**

AgriSecure CONFIDENTIAL

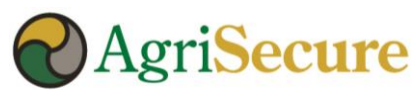

#### **Dashboard - ALERTS**

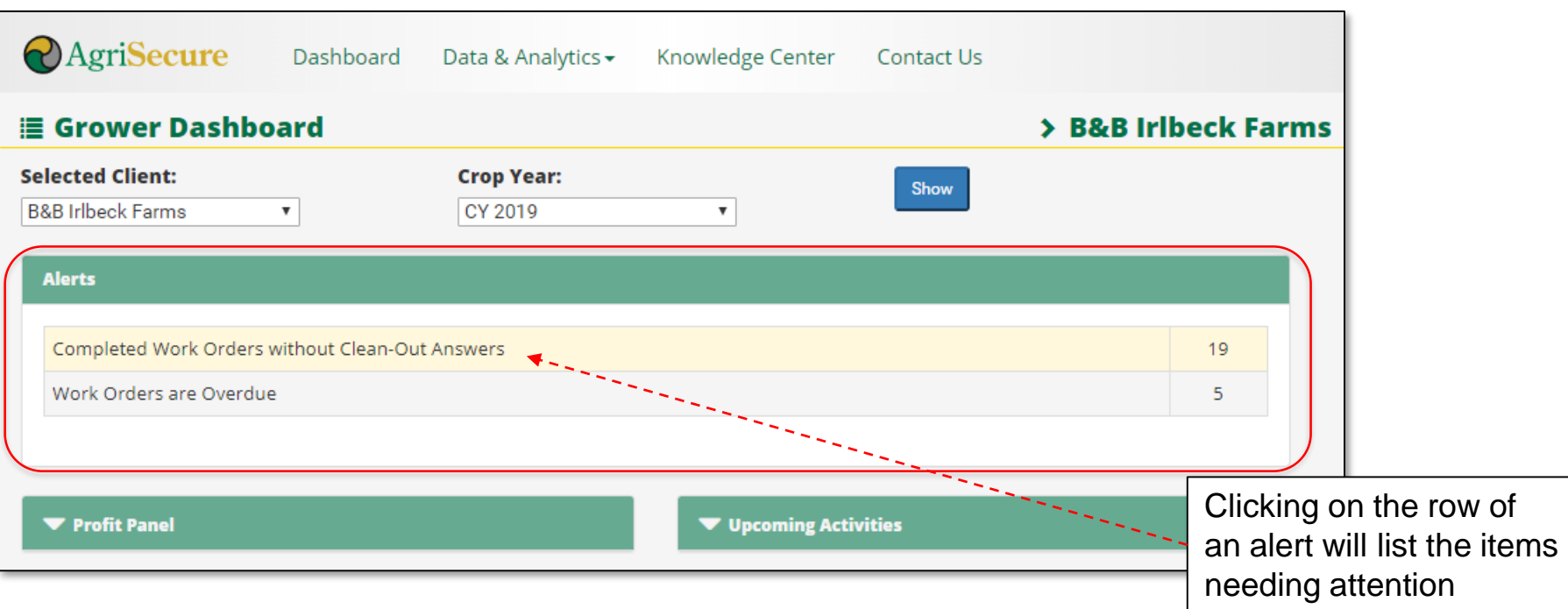

#### **What are Alerts? And what should I do?**

- The Alerts section will list Work Orders that are "Overdue" or do not have the appropriate "Clean-Out" procedure recorded which will help you ensure the appropriate field activities & related procedures are being conducted.
- Click on a row to pull up the list of work orders associated with each alter, and use the Activity Tracker functionality to update the work orders including:
	- Selecting date completed
	- Adding in notes
	- Selecting the type of clean-out procedure used on equipment required to complete the work order

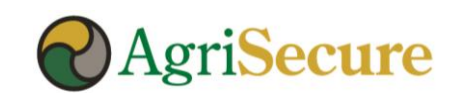

#### **Activity Manager**

By selecting the filter criteria (see below) The activity manager allows clients to view scheduled or executed activities by:

- Field
- Work Order Type
- Date Range
- Crop Type
- Status

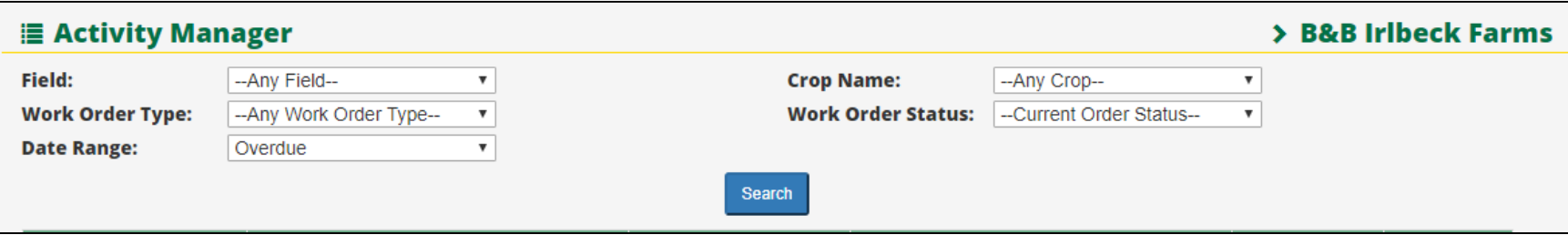

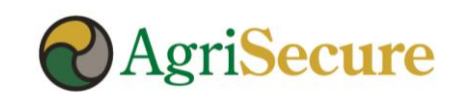

#### **Activity Manager – from the Field Plan**

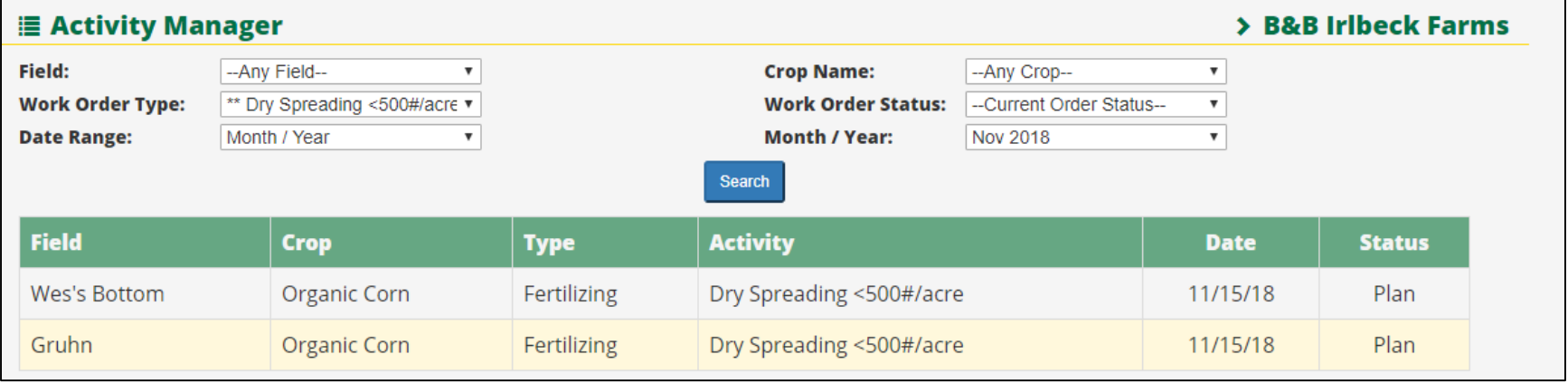

**The Activity Manager allow users to view & update field activities by "planned" date range, field, or type**

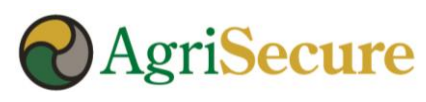

#### **Activity Manager – Sorted by Crop**

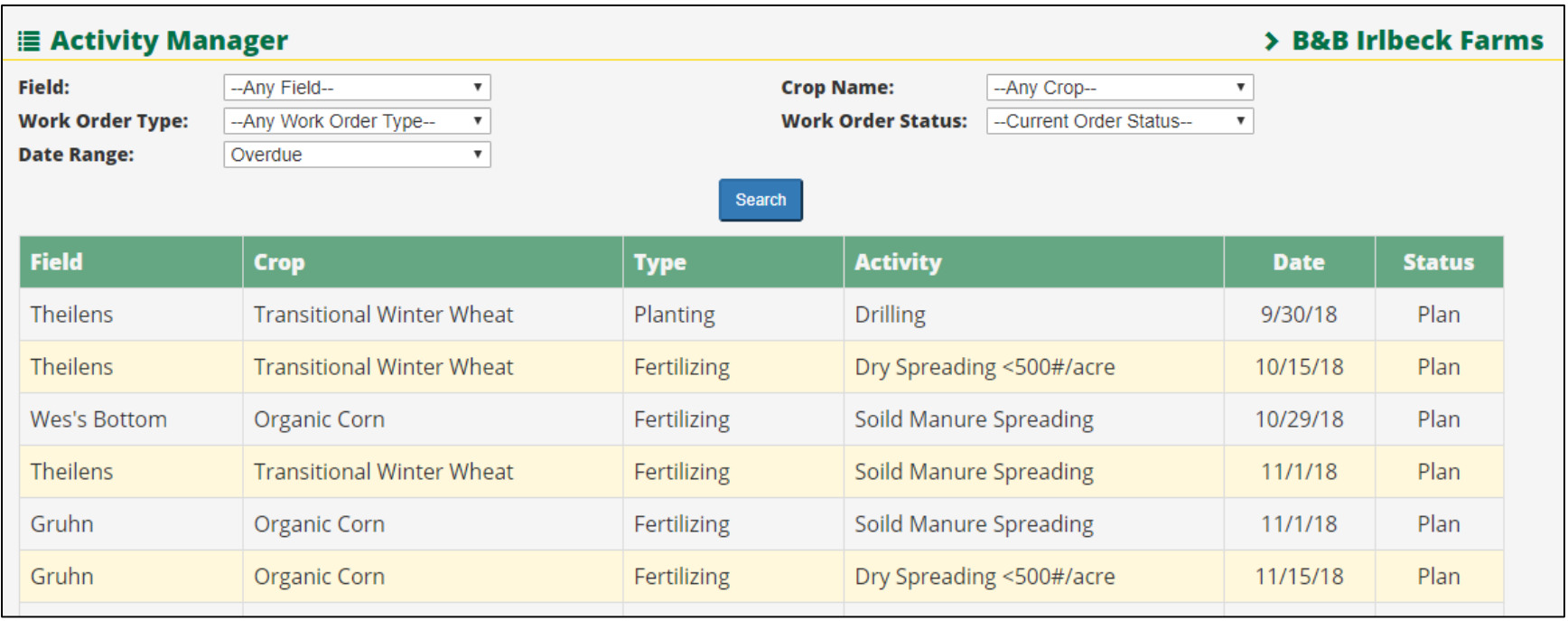

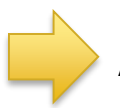

**Activity manager sorted by field for all activities (planned & actual)**

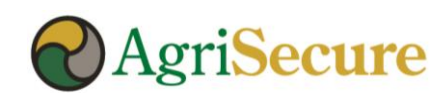

#### **Activity Manager**

Activities (or work orders) can be completed by entering the "Actual Date", and notes can also be cataloged regarding changes or updates.

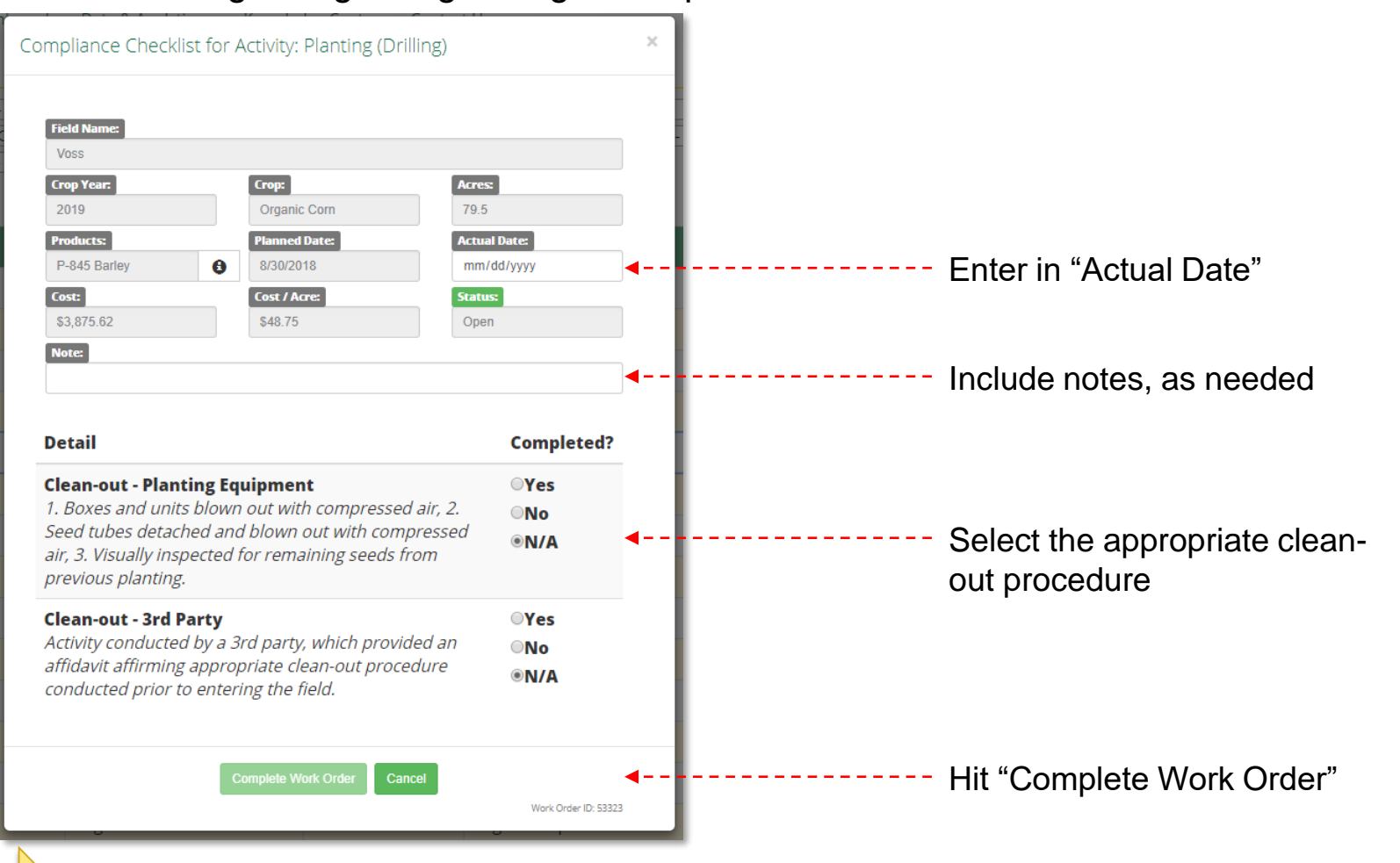

**LOGGING ACTIVITIES IS REQUIRED TO MAINTAIN ORGANIC CERTIFCATION!!!**

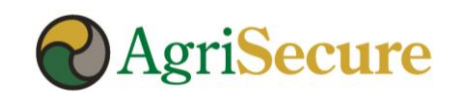

#### **Profit Analyzer**

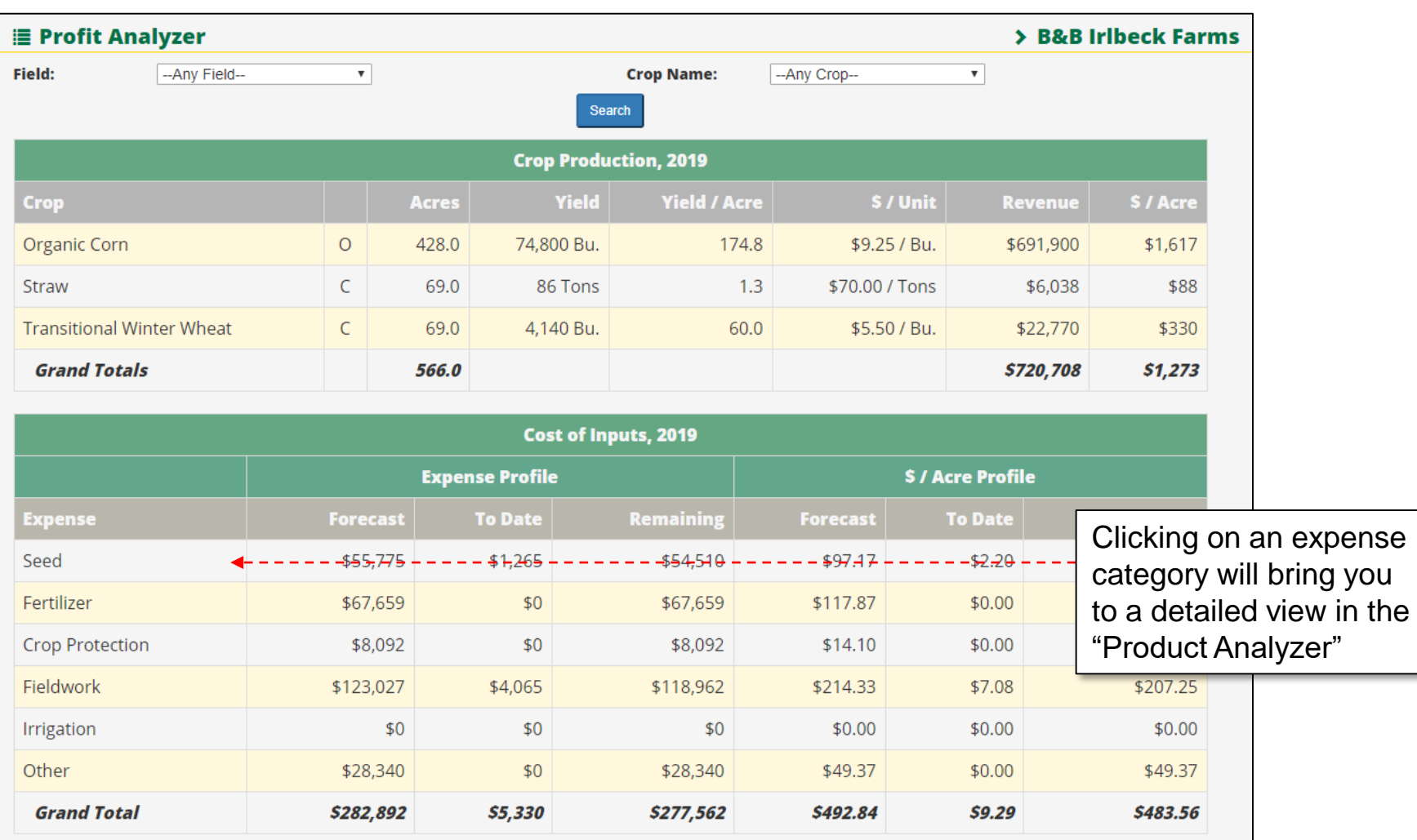

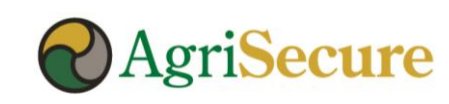

#### **Product Analyzer**

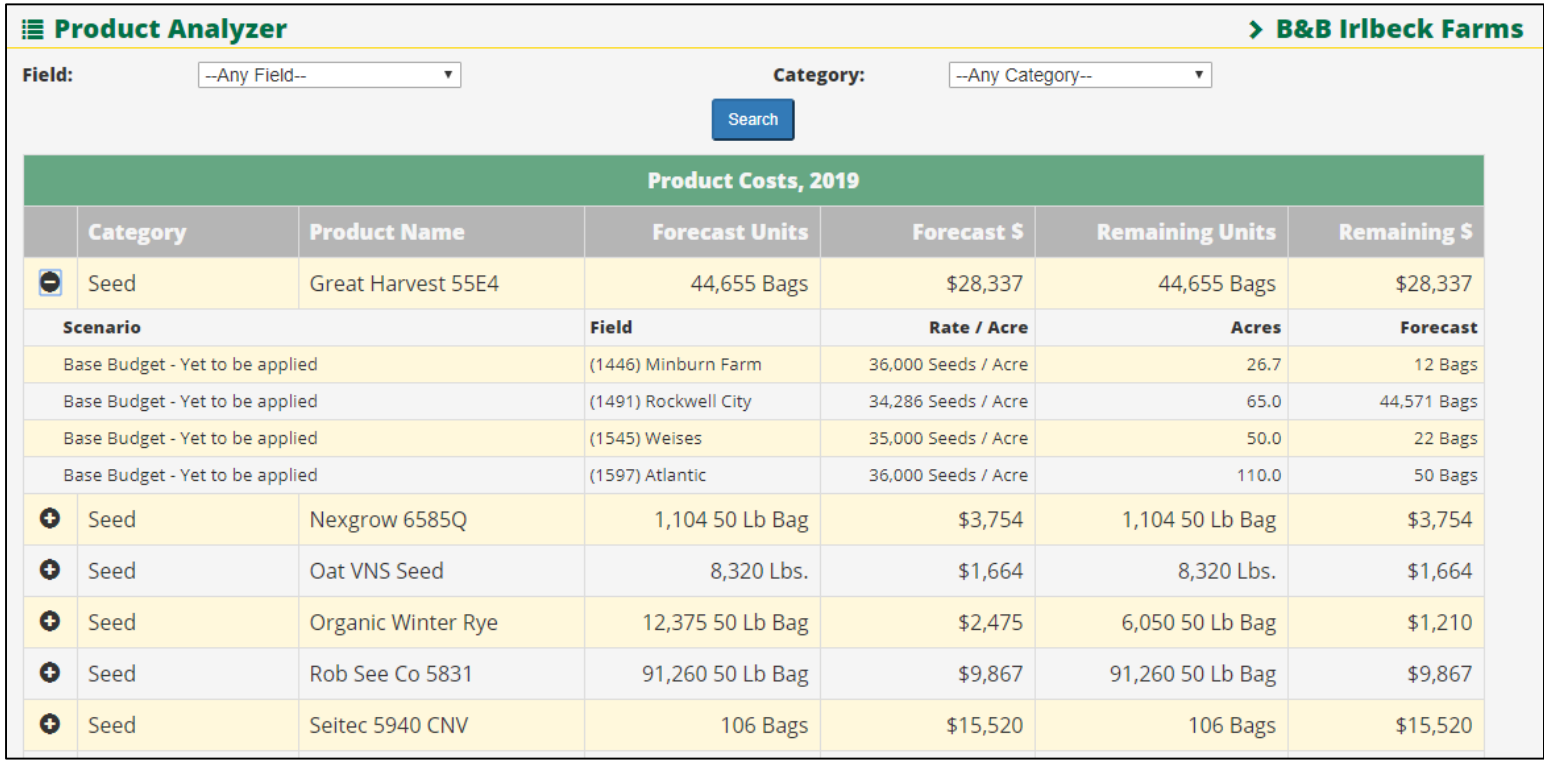

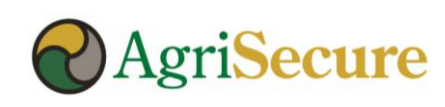

#### **Field Work Plan**

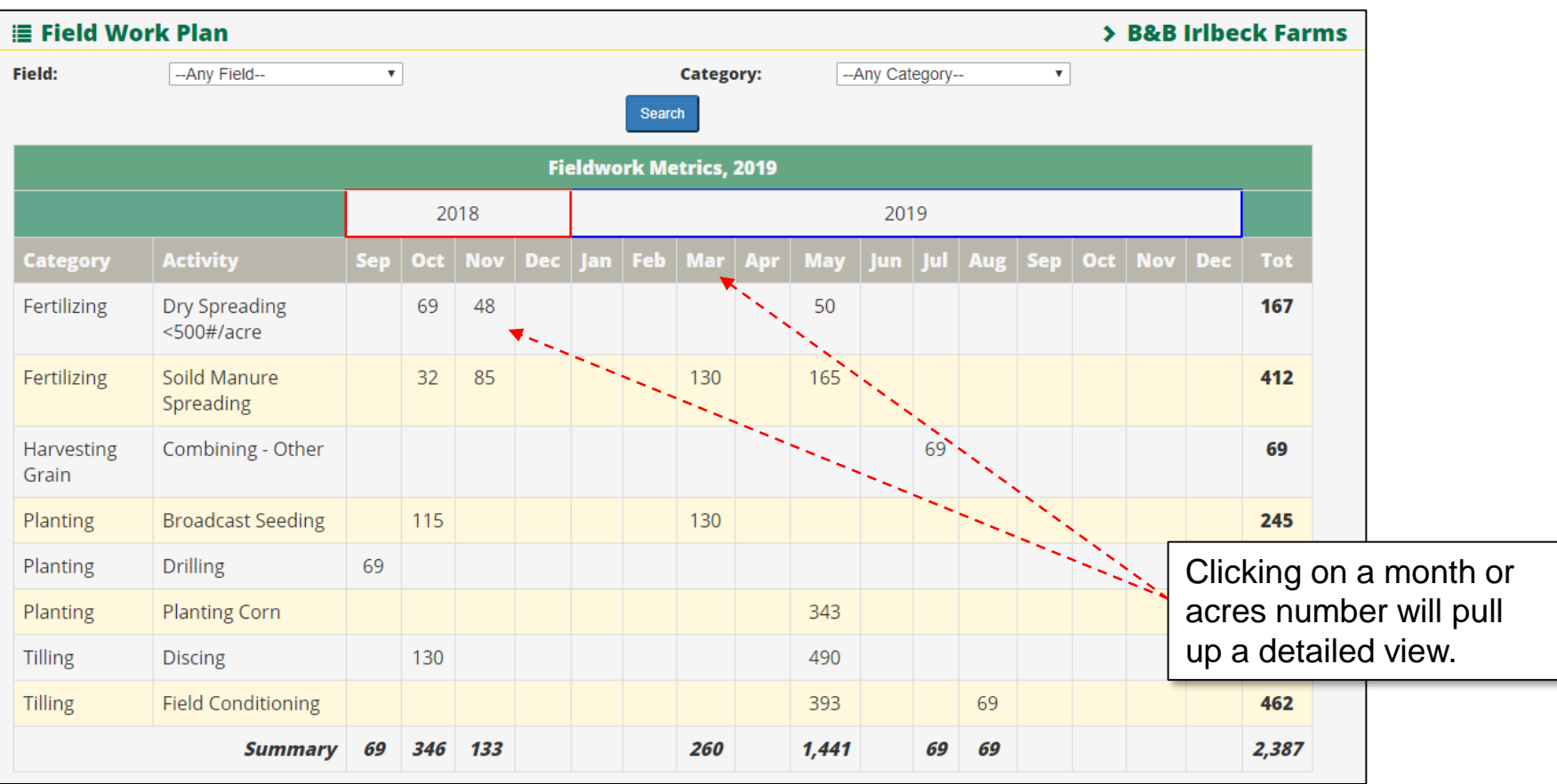

**The field work plan provides work orders by activity & month to support operational planning & execution**

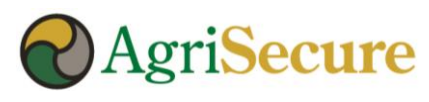

#### **Farm Production Plan – Generating the Report**

• **Step 1** – Select the "Farm Production Plan" option in the "Data & Analytics" menu dropdown (see 1<sup>st</sup> image below)

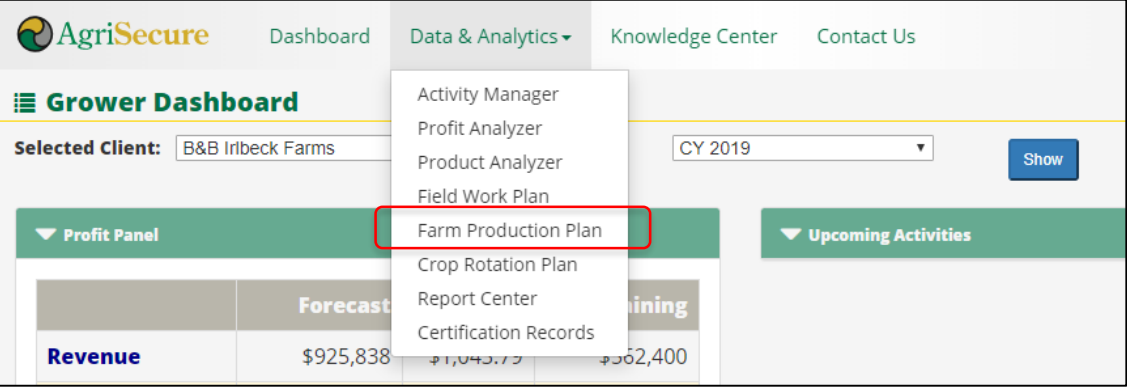

- **Step 2** Select the desired "Start Year" and "No. of Years" to be generated (see 2<sup>nd</sup> image below)
- **Step 3**  Hit "Search"
- **Step 4**  Select "Generate Report" to create a PDF repot (see attached). A PDF report can run in the "Report Center"

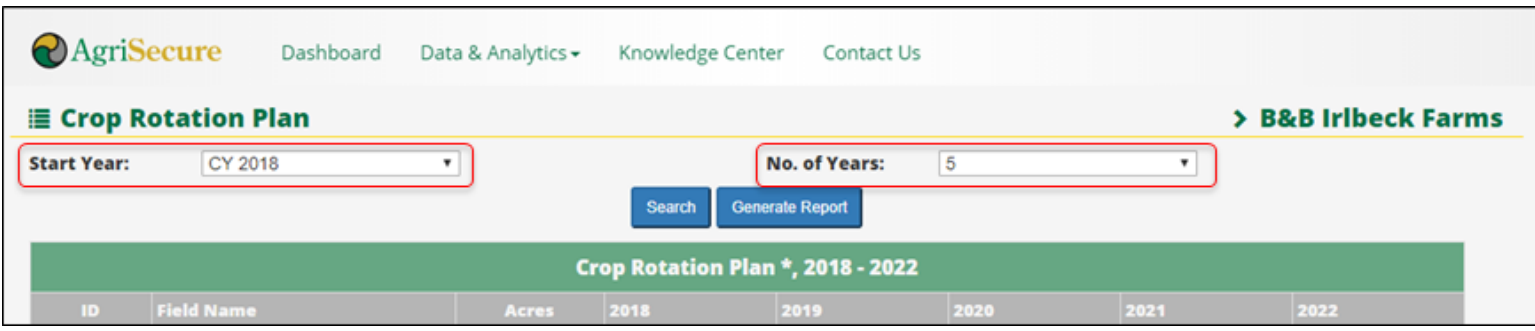

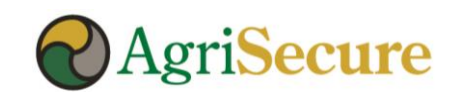

#### **Farm Production Plan – View & Report**

**Why Use the Farm Production Plan:** view crop mix – both history & future plans – and financial summary to assess:

- Do I have the right mix of crops from year-to-year to effectively manage in the field and diverse my crop risk?
- Do I have a balanced crop rotation mix across all my acres to generate my targeted revenues (i.e., am I too heavily weighted in lower profitability crops in one year)?
- How can I use this financial forecast (and proven results) to secure the best possible financing terms with my lender?

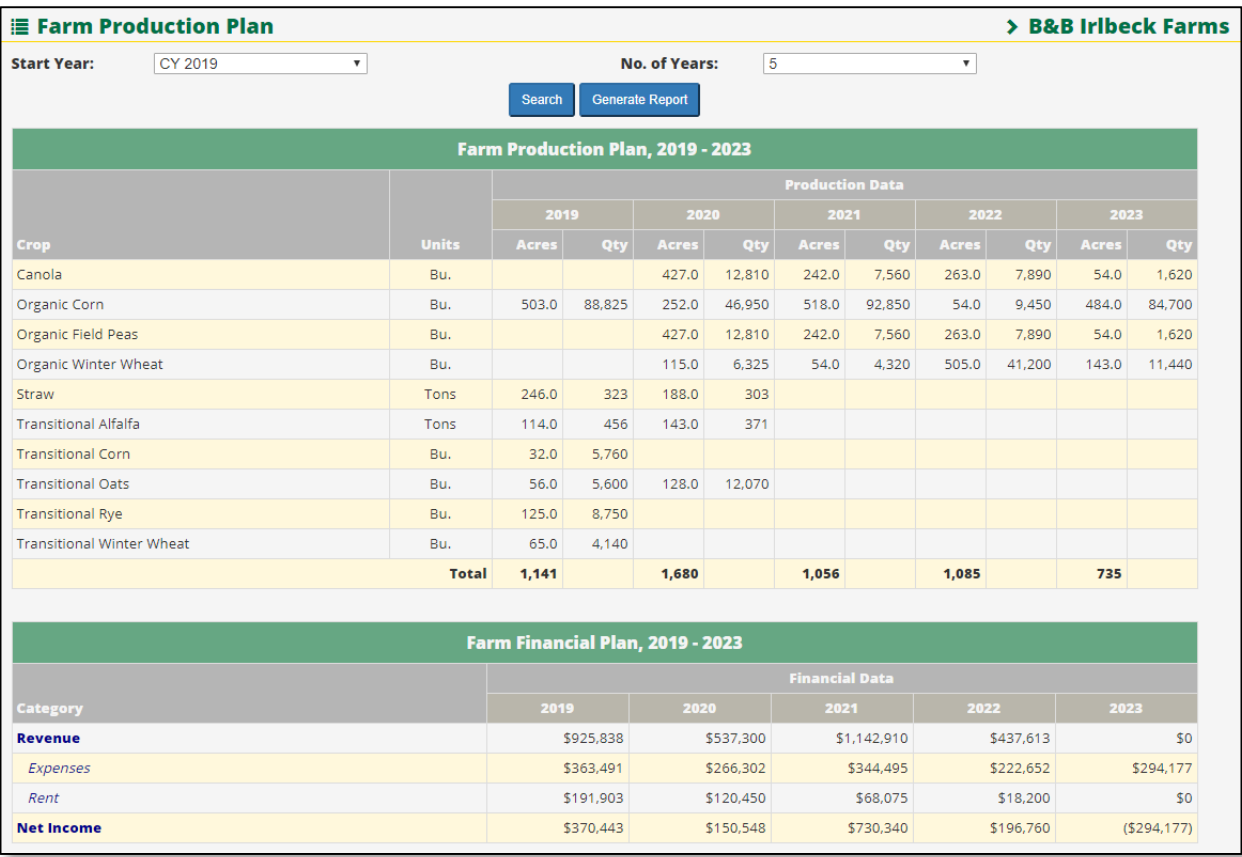

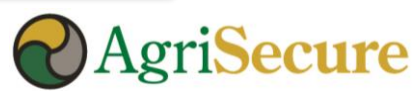

#### **Crop Rotation Report - Generating a Crop Rotation**

• **Step 1** – Select the "Crop Rotation Plan" option in the "Data & Analytics" menu dropdown (see 1<sup>st</sup> image below)

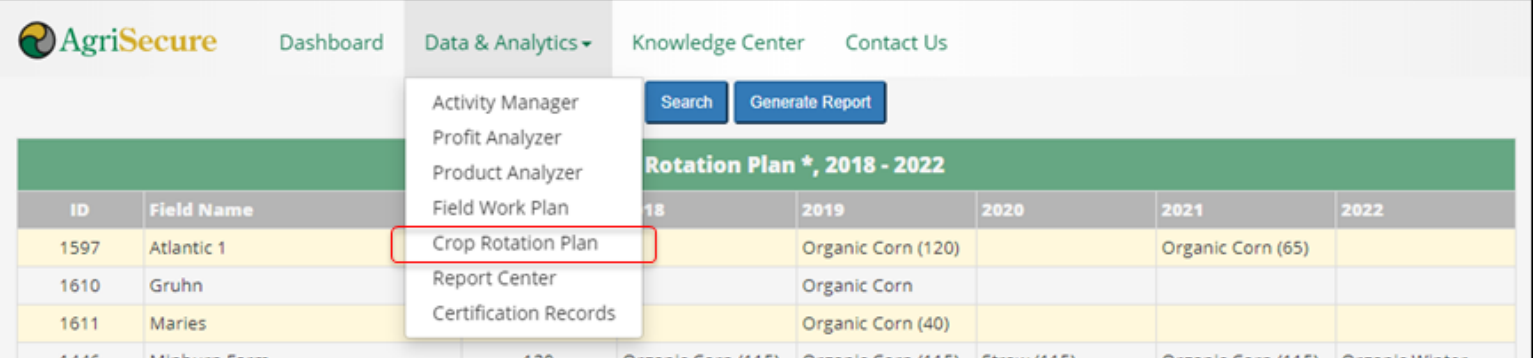

- **Step 2** Select the desired "Start Year" and "No. of Years" to be generated (see 2<sup>nd</sup> image below)
- **Step 3**  Hit "Search"
- **Step 4**  Select "Generate Report" to create a PDF repot (see attached). A PDF report can run in the "Report Center"

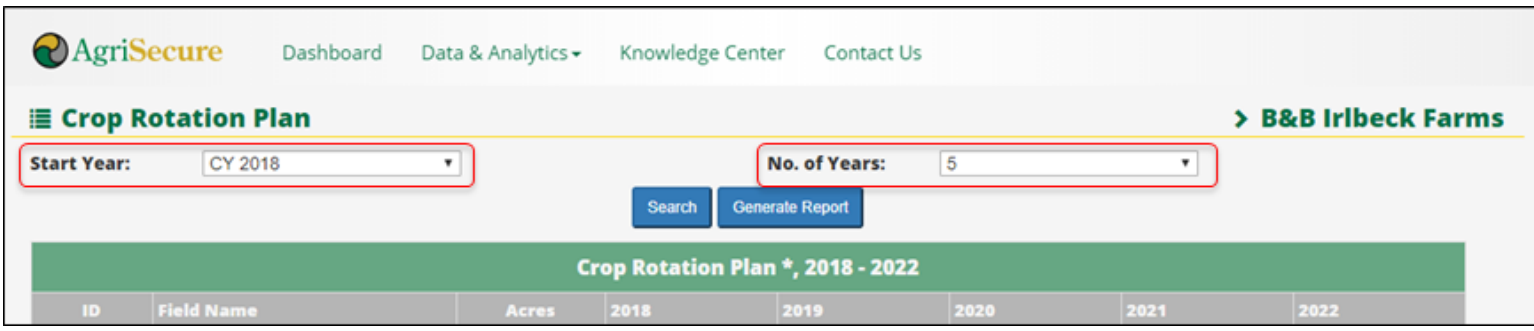

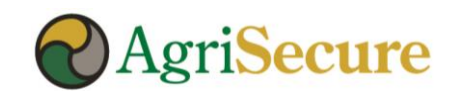

#### **Crop Rotation – View & Report**

**Why Use the Crop Rotation Plan:** the functionality allows grower view their crop rotation – both history & future plans – and access a number of variable including:

- Do I have the right rotation planned to support the agronomy & weed management requirements in organic for each of my fields (e.g., oh gosh why I am planning on doing corn for 3 years in a row)?
- Do I have a balanced crop rotation mix across all my acres to generate my targeted revenues (i.e., am I too heavily weighted in lower profitability crops in one year)?
- What kind of equipment will I need to purchase in the future to manage my fields appropriately?

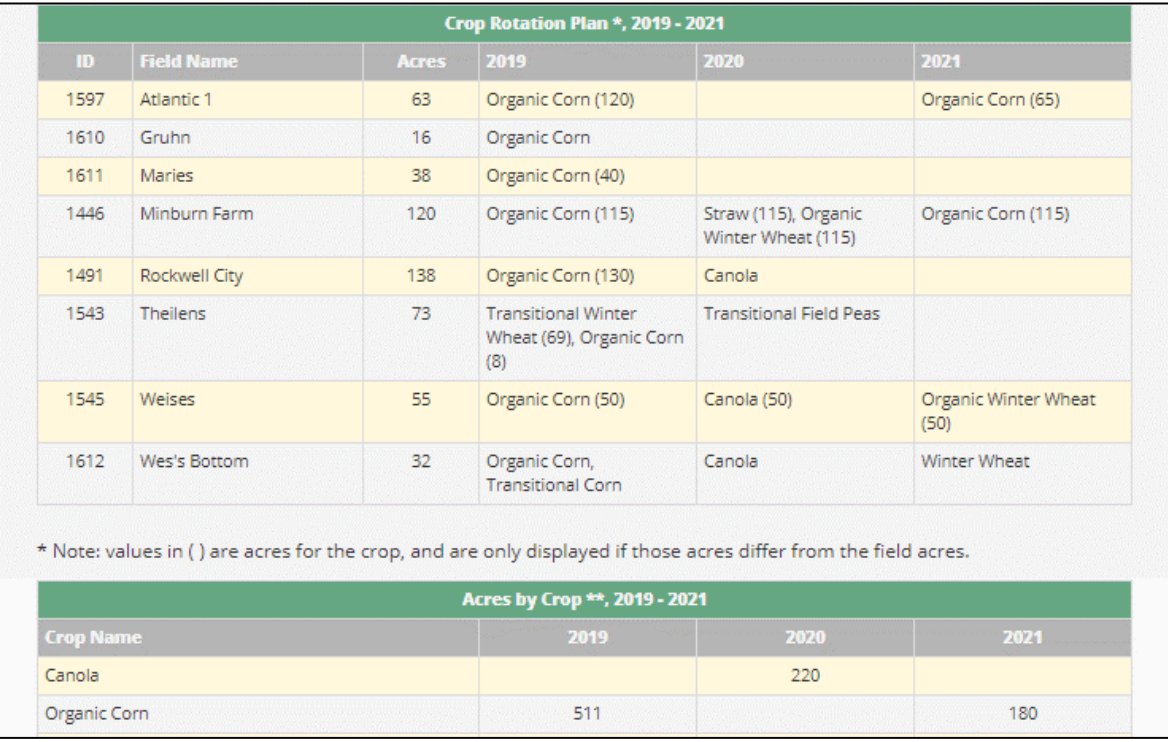

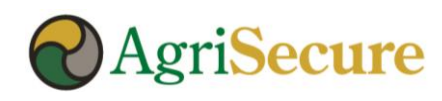

#### **Clean-Out Log Report – Generating the Report**

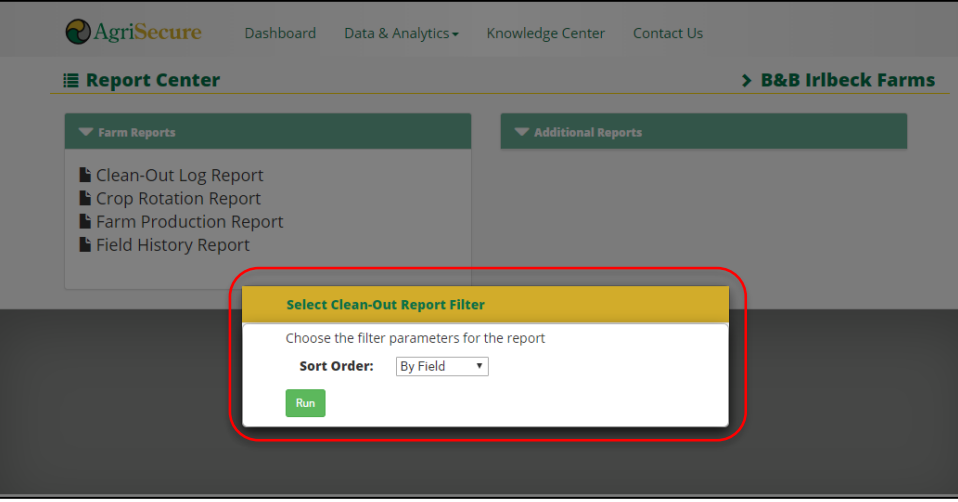

- **Step 1**  Select the "Report Center" option in the "Data & Analytics"
- **Step 2**  Select the "Clean-Out Log Report", choose the desired "Sort Order" and click the "Run" button
- **Step 3**  Save the PDF report to your computer, when prompted.
- **Step 4**  Review the report for accuracy. Enter needed changes or updates in MyFarm and re-run the report.

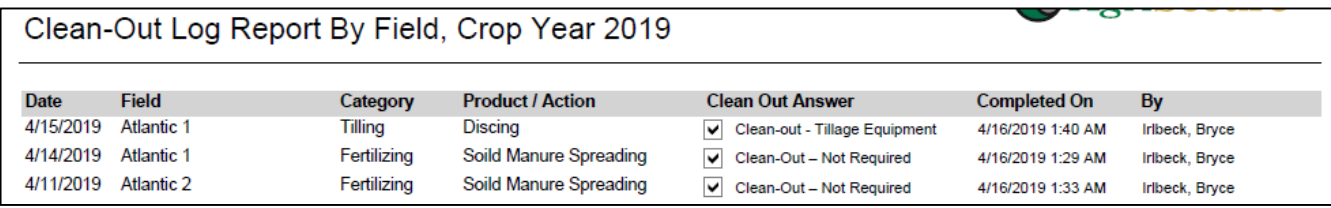

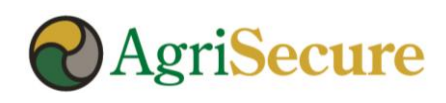

#### **Knowledge Center**

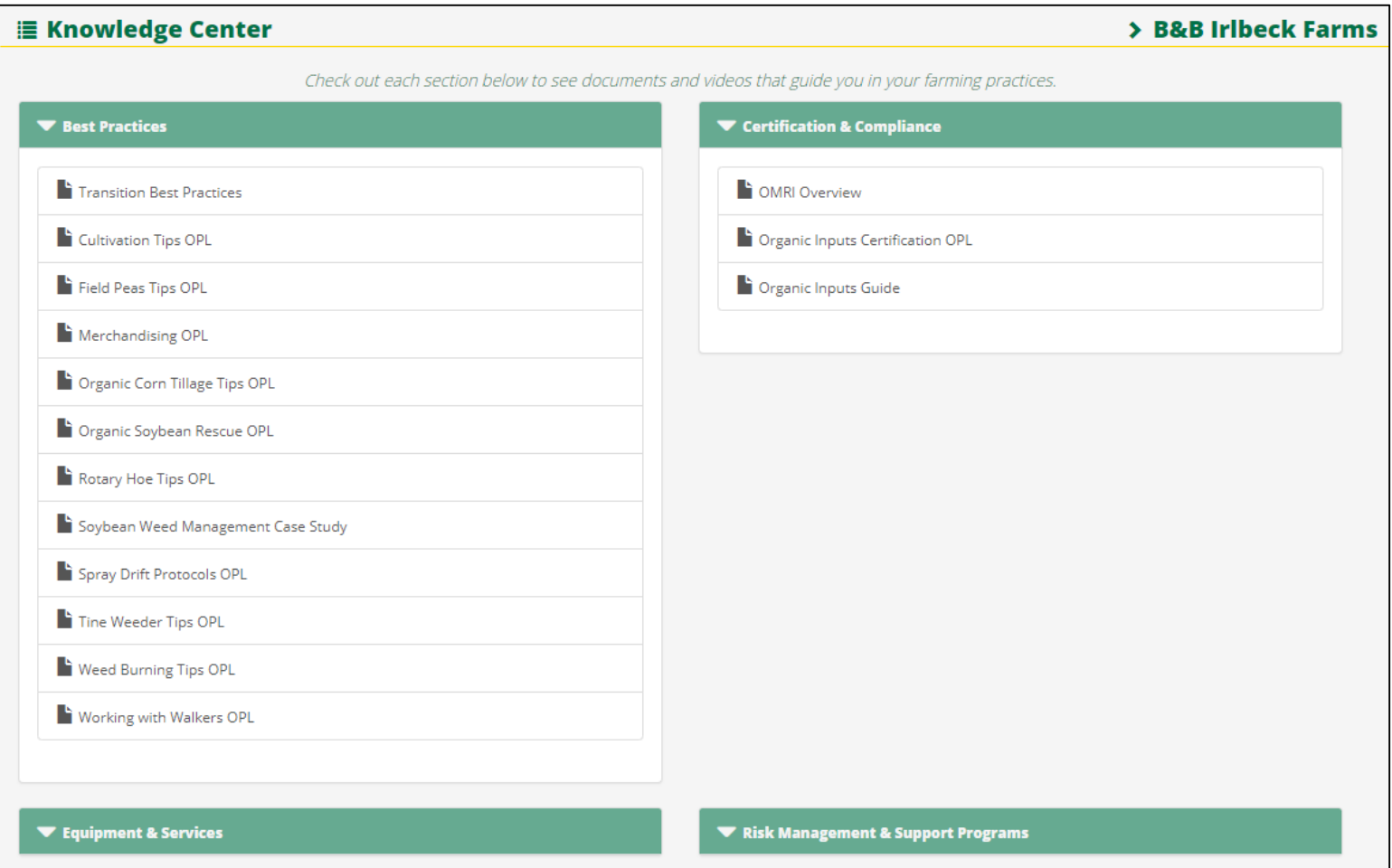

**The knowledge center provides access to best practices, equipment overviews, certification & compliance information**

AgriSecure CONFIDENTIAL

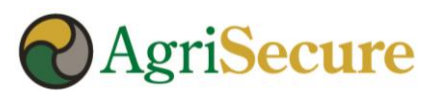

#### **MyFarm User Roles**

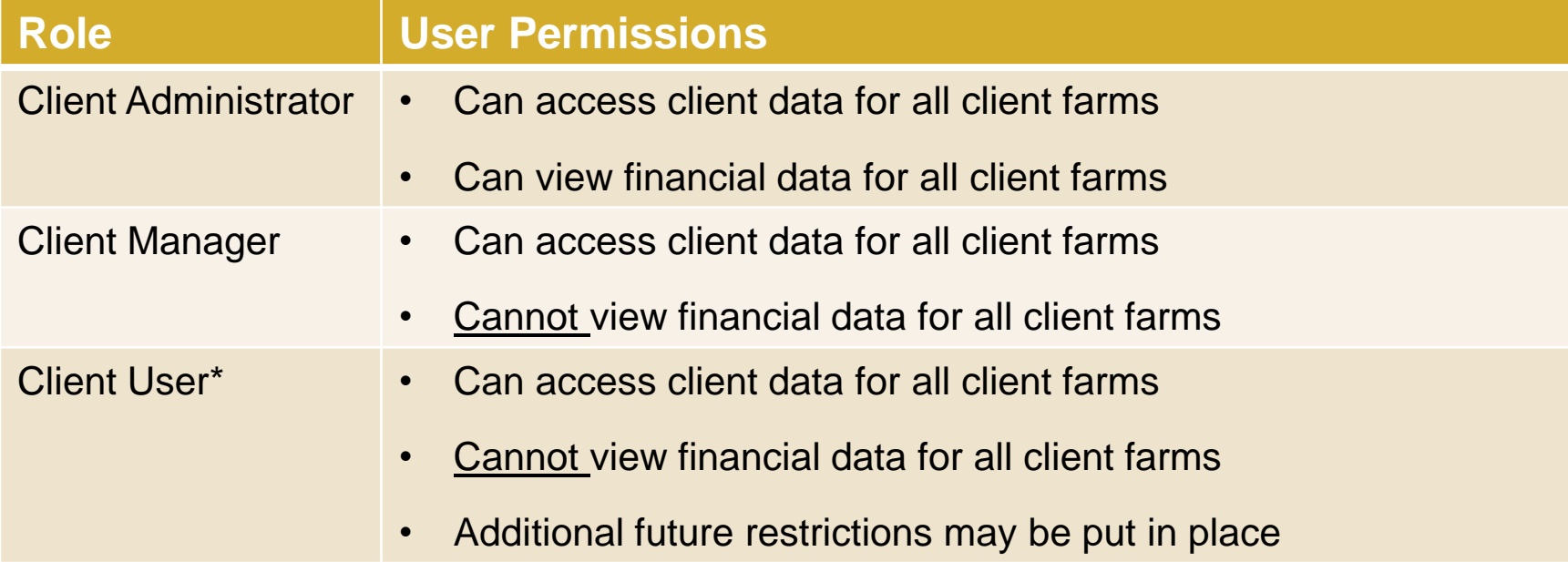

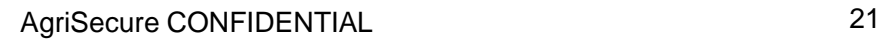

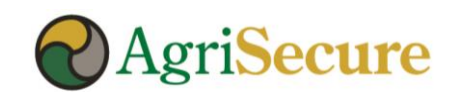

## ransforming rganic<br>griculture

### **Questions?**

#### **Reach out to your Account Executive today!**

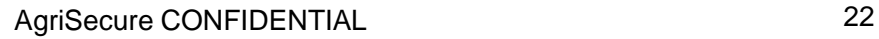

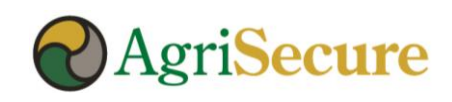